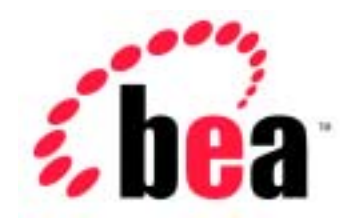

# Server<sup>™</sup> BEA WebLogic BEA WebLogic Express<sup>™</sup>

### **SNMP**

BEA WebLogic Server 6.1 erver <br>2002 6 24 :

Copyright 2002, BEA Systems, Inc. All Rights Reserved.

#### BEA Systems, Inc.

 $BEA$ 

#### $BEA$

BEA **FAR 52.227-19** Commercial Computer Software-Restricted Rights (c)(1) DFARS 252.227-7013 Rights in Technical Data and Computer Software  $(c)(1)(ii)$  NASA FAR  $16-52.227-86$  Commercial Computer Software--Licensing  $(d)$ 

このマニュアルに記載されている。<br>REA

#### $BEA$

BEA WebLogic Tuxedo Jolt BEA Systems, Inc. 6 How Business Becomes E-Business BEA WebLogic E-Business Platform BEA Builder BEA Manager BEA eLink BEA WebLogic Commerce Server BEA WebLogic Personalization Server BEA WebLogic Process Integrator BEA WebLogic Collaborate BEA WebLogic Enterprise BEA WebLogic Server BEA Systems, Inc.

#### **BEA WebLogic Server SNMP**

2002 6 24 BEA WebLogic Server 6.1

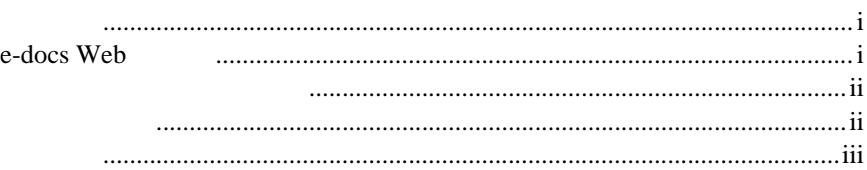

### 1. SNMP

### **WebLogic Server**

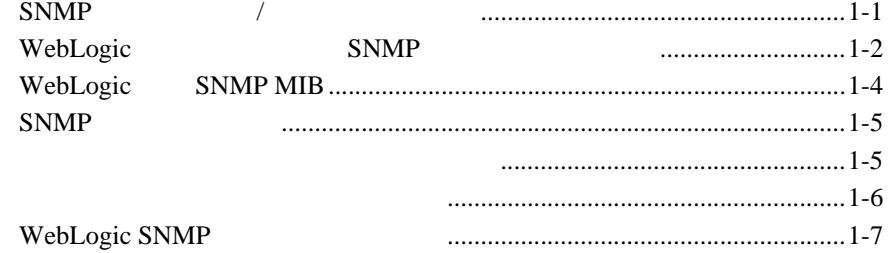

### $2.$

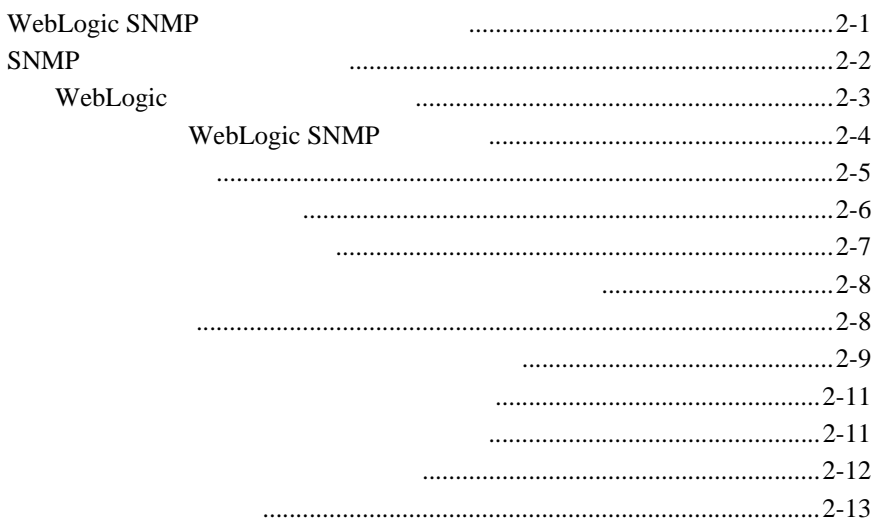

#### $3.$ **SNMP**

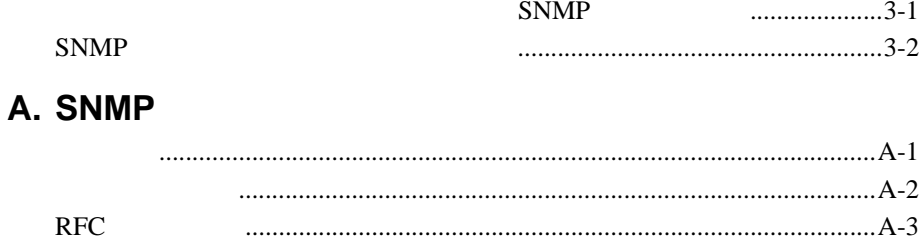

#### WebLogic Server

- <span id="page-4-0"></span>■ 1 SNMP [WebLogic Server](#page-8-2) WebLogic Server SNMP Simple Network Management Protocol WebLogic SNMP
- 2 WebLogic SNMP SNMP WebLogic SNMP  $\blacksquare$  3 SNMP SNMP SNMP WebLogic SNMP ■ A SNMP SIMP Simple Network Management

<span id="page-4-3"></span>WebLogic Server

### <span id="page-4-2"></span>**e-docs Web**

<span id="page-4-1"></span>Protocol

<span id="page-5-2"></span><span id="page-5-0"></span>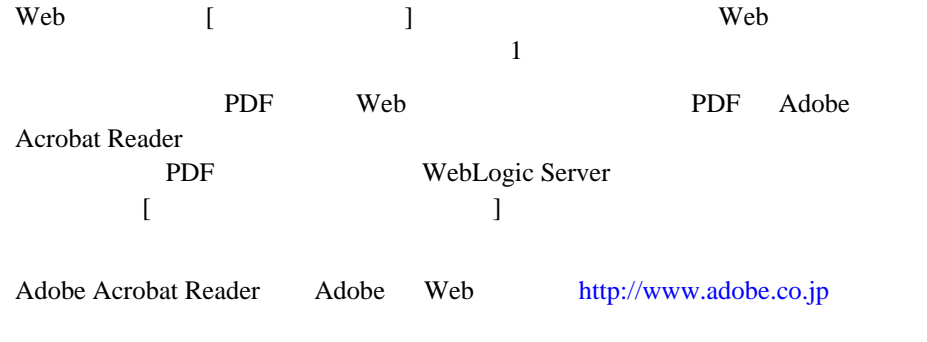

<span id="page-5-3"></span><span id="page-5-1"></span> $BEA$ 

[docsupport-jp@bea.com](mailto:docsupport@bea.com)

**BEA** 

<span id="page-5-4"></span>[www.bea.com](http://www.bea.com) BEA

会社の名前と住所

お使いの機種とコード番号

お名前、電子メール アドレス、電話番号、ファクス番号

 $BEA$ WebLogic Server 
BEA WebLogic Server **BEA WebSUPPORT** 

ii SNMP

#### $Ctrl +$ Tab

製品の名前とバージョン

<span id="page-6-0"></span>問題の状況と表示されるエラー メッセージの内容

 $Java$ 

```
 :
import java.util.Enumeration;
chmod u+w *
config/examples/applications
.java
config.xml
float
```
 : String *CustomerName;* : LPT1 BEA\_HOME OR

SNMP iii

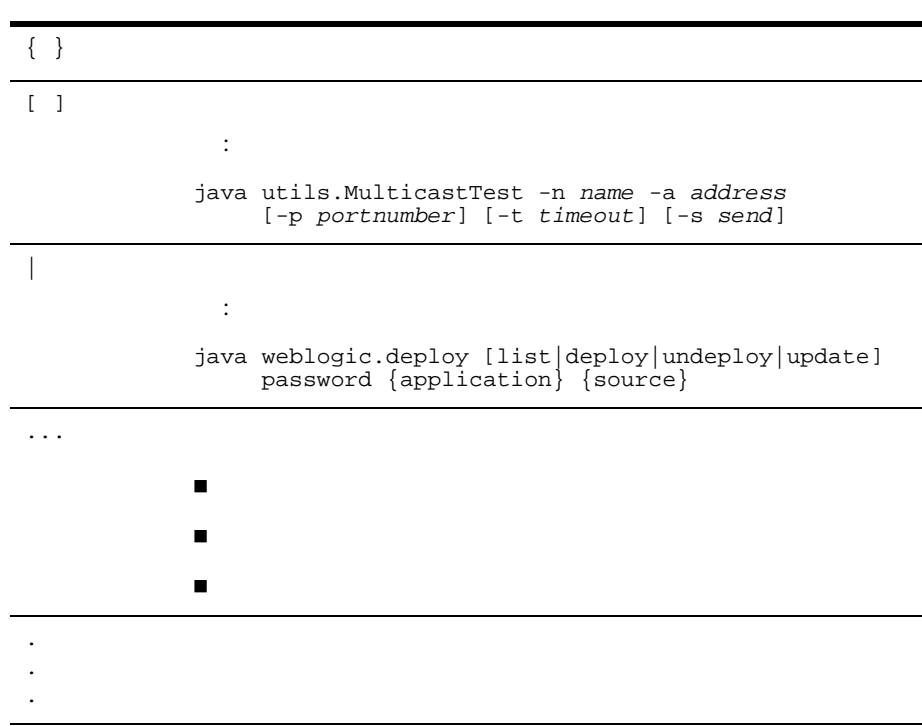

### <span id="page-8-2"></span><span id="page-8-0"></span>1 SNMP WebLogic **Server**

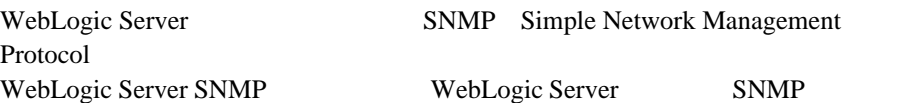

- $\blacksquare$  SNMP /
- WebLogic SNMP
- $\blacksquare$  WebLogic [SNMP MIB](#page-11-0)
- $\blacksquare$  SNMP
- WebLogic SNMP

### <span id="page-8-1"></span>SNMP /

<span id="page-8-4"></span>SNMP ISO  $\overline{1}$ 

<span id="page-8-3"></span>Java Database Connectivity

<span id="page-8-5"></span> $JDBC$ 

#### <span id="page-9-2"></span>SNMP

 $MIB$ 

SNMP MIB

 $MIB$ 

<span id="page-9-3"></span> $\rm MIB$ 

### <span id="page-9-0"></span>WebLogic **SNMP**

<span id="page-9-4"></span><span id="page-9-1"></span>1 WebLogic Server 1 WebLogic Server WebLogic Server WebLogic 1  $J2EE$ WebLogic WebLogic WebLogic Server WebLogic SNMP SNMP SNMP WebLogic WebLogic SNMP

<span id="page-10-0"></span>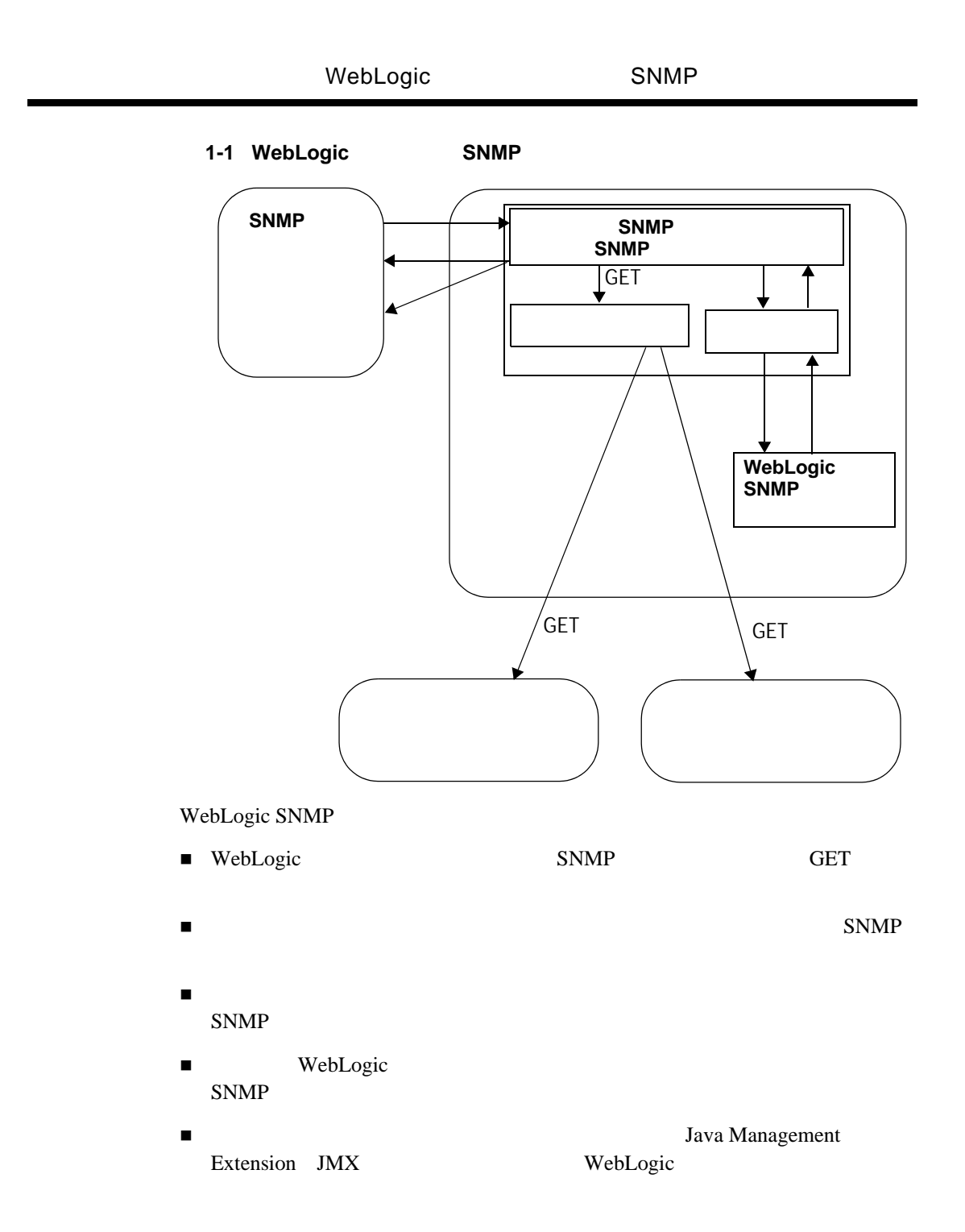

<span id="page-11-3"></span><span id="page-11-2"></span><span id="page-11-1"></span><span id="page-11-0"></span>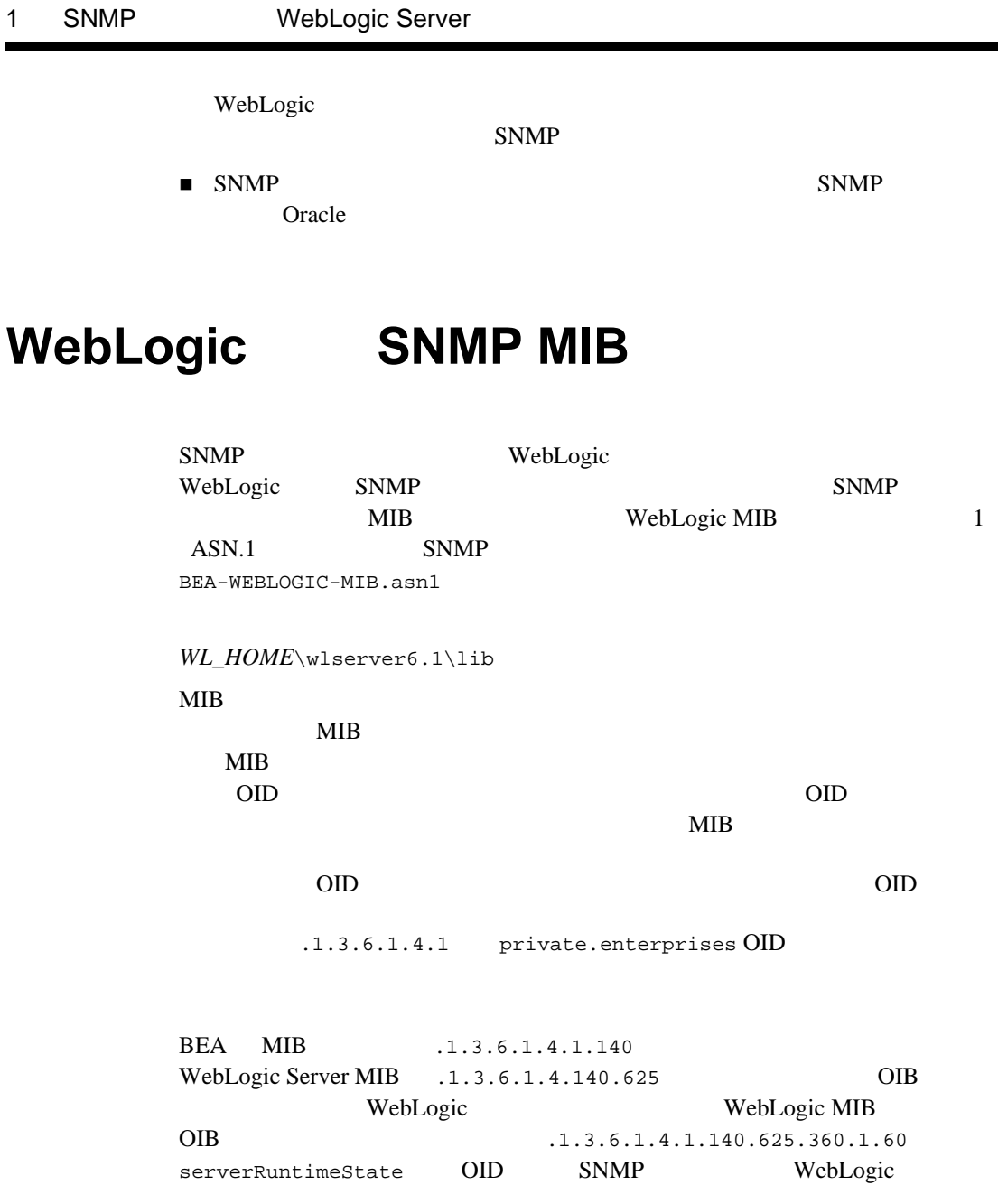

#### <span id="page-12-2"></span>**SNMP**

#### $OID$

WebLogic MIB WebLogic Server SNMP MIB

: WebLogic 6.1 SNMP OID WebLogic 5.1 SNMP WebLogic OID WebLogic 6.1 enterprise OID .1.3.6.1.4.140.625 WebLogic Server wls

 $SNNP$ 

### <span id="page-12-0"></span>**SNMP**

WebLogic SNMP

 $SNNP$ 

WebLogic SNMP WebLogic  $SNNP$  $SNNP$ 

<span id="page-12-3"></span>

authenticationFailure

<span id="page-12-1"></span>WebLogic Server SNMP SNMP

serverUptime WebLogic Server

SNMP

WebLogic Server

 $SNMP$ 

<span id="page-13-2"></span>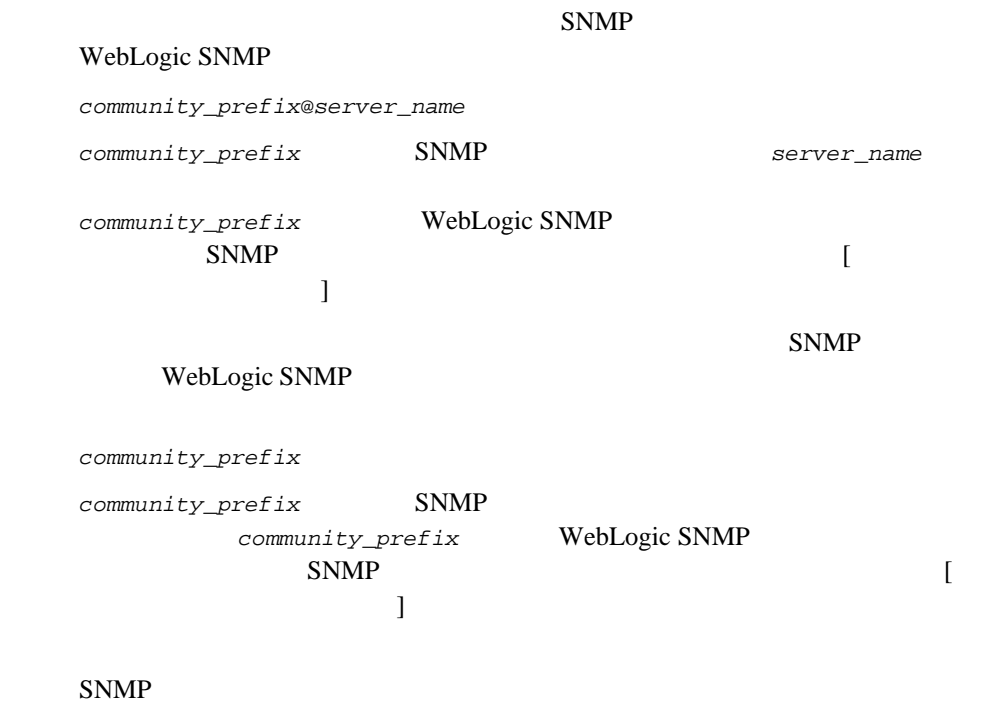

<span id="page-13-1"></span>*community\_prefix*@*domain\_name*

<span id="page-13-0"></span>: SNMP example  $\sim$  SNMP

(myserver) (clusterServer1)

serverRuntimeListenAddress serverRuntimeListenAddress MIB

iso(1).org(3).dod(6).internet(1).private(4).enterprises(1).bea(140).wls(625).se rverRuntimeTable(360).serverRuntimeEntry(1).serverRuntimeListenAddress(30)

### WebLogic SNMP

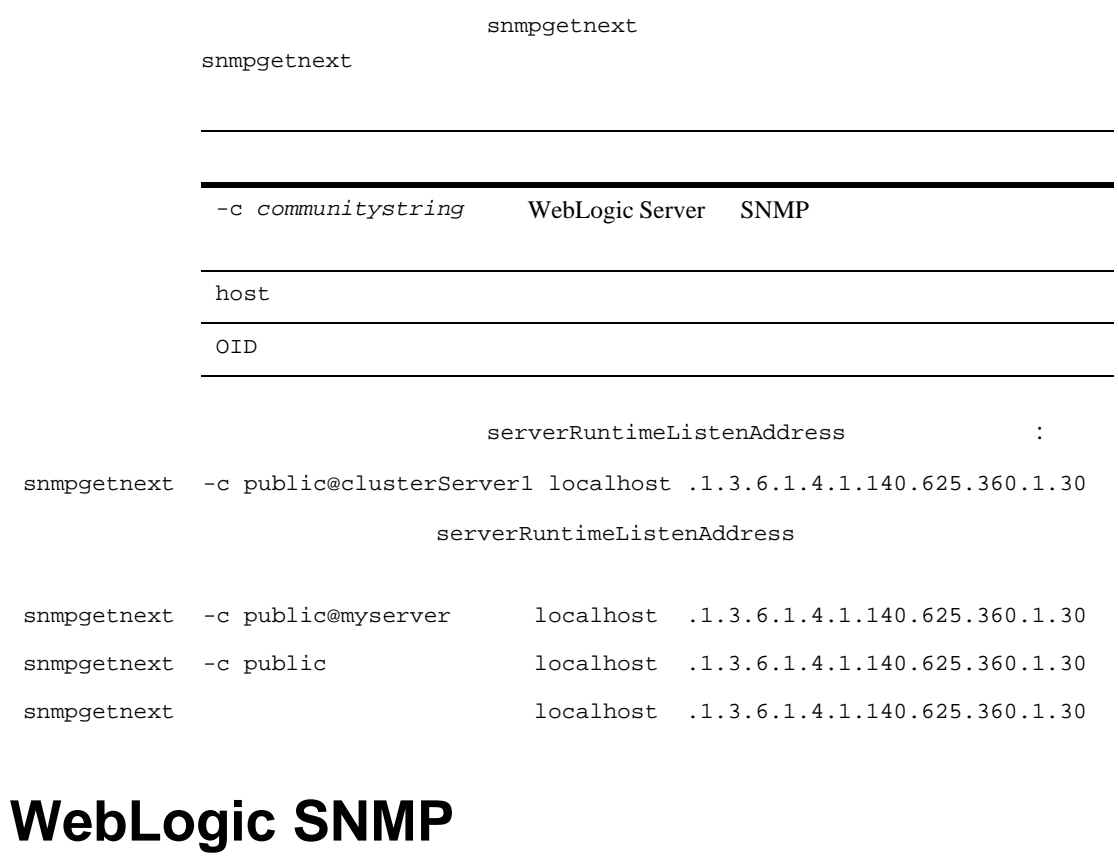

<span id="page-14-1"></span><span id="page-14-0"></span>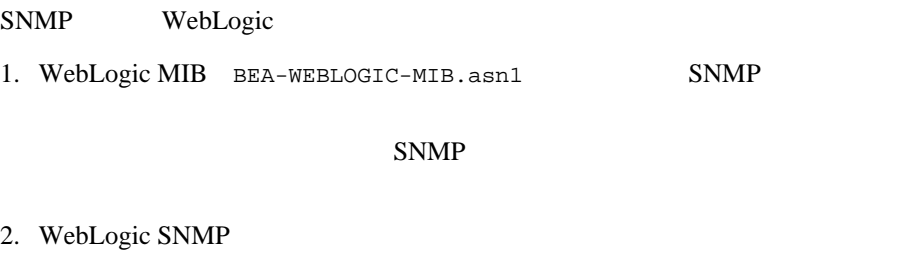

<span id="page-14-2"></span> $\bullet$  Administration Console

<span id="page-15-0"></span>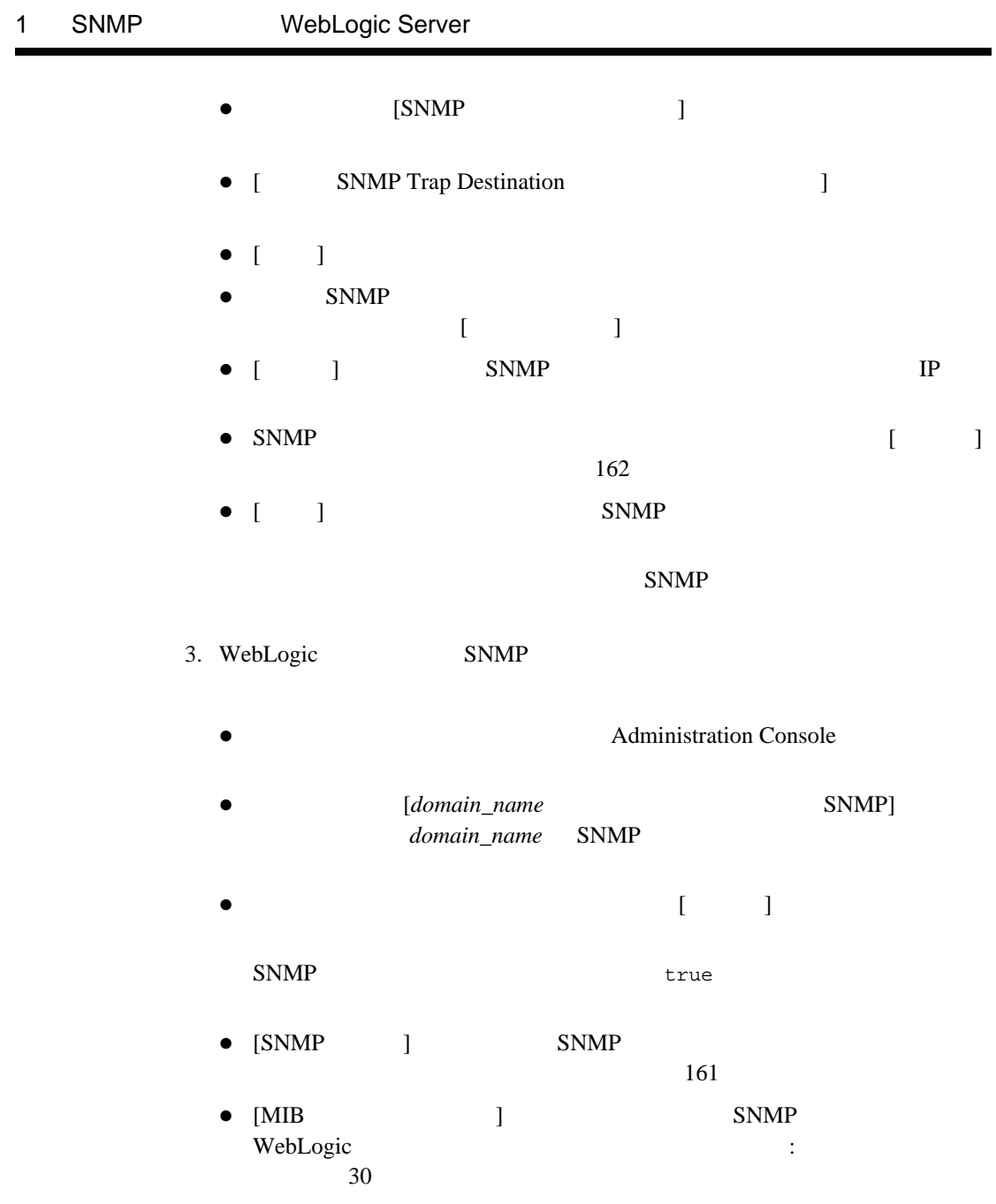

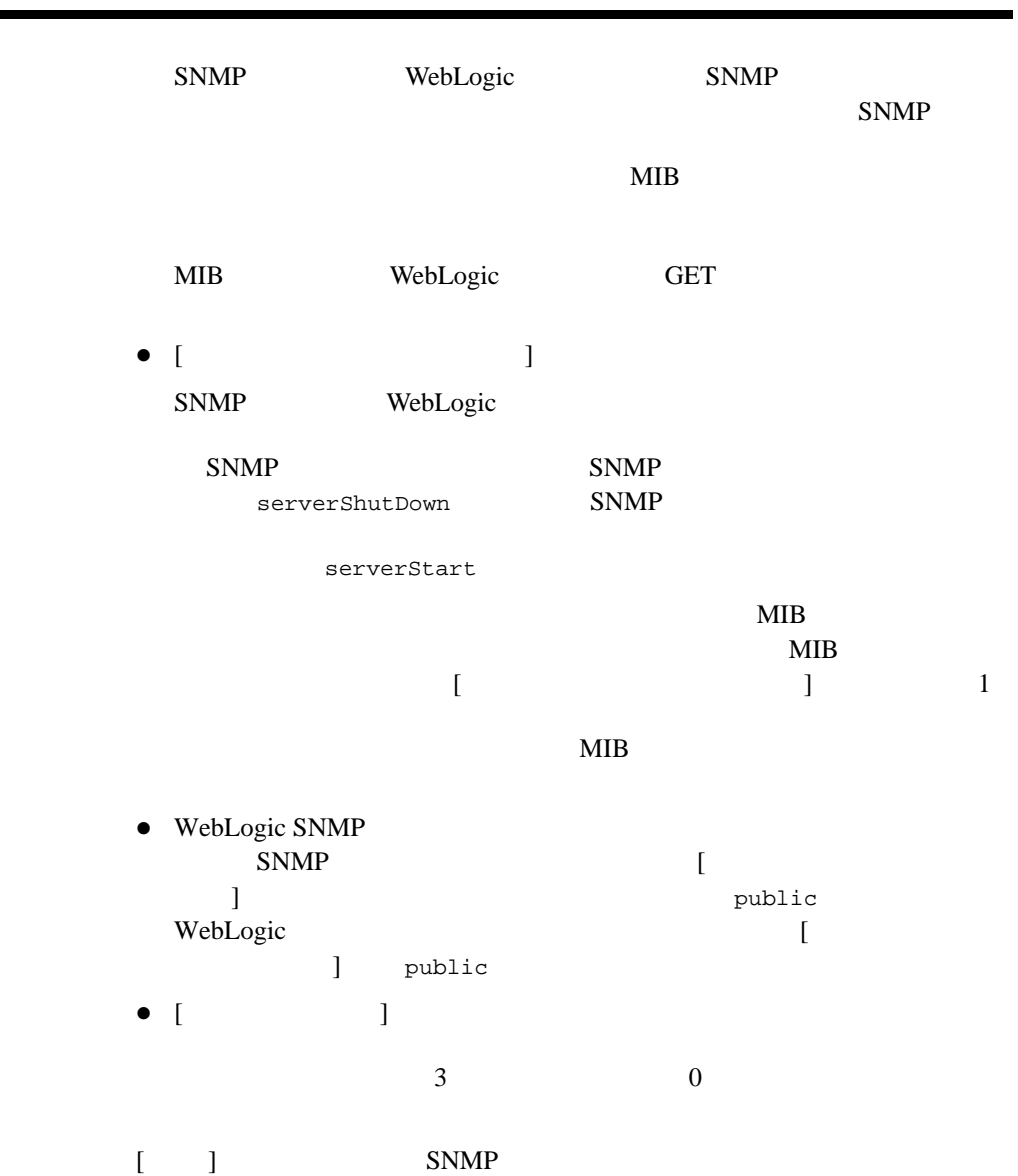

 $\blacksquare$ 

### <span id="page-16-1"></span><span id="page-16-0"></span>WebLogic SNMP

1 SNMP WebLogic Server

- <span id="page-18-2"></span><span id="page-18-0"></span> $\blacksquare$  SNMP
- [属性変更トラップ](#page-22-0)
- ログ [メッセージ](#page-23-0) トラップ
- モニタ [トラップ](#page-25-1)

### <span id="page-18-1"></span>**WebLogic SNMP**

SNMP SNMP

WebLogic SNMP

■ WebLogic SNMP

SNMP

- [属性変更トラップ](#page-22-0) WebLogic
	-
- ログ [メッセージ](#page-23-0) トラップ

WebLogic Server

Java Management Extension (JMX)

WebLogic SNMP

モニタ [トラップ](#page-25-1)

<span id="page-19-4"></span>SNMP WebLogic

Server

### <span id="page-19-0"></span>**SNMP**

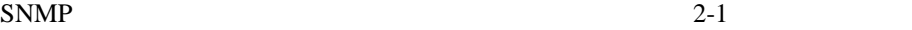

備えたプロトコル データ ユニット(PDU)であると規定しています。

<span id="page-19-2"></span>

### <span id="page-19-1"></span>2-1 SNMP

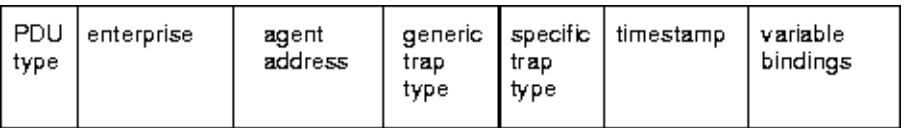

- PDU type
- enterprise

<span id="page-19-3"></span>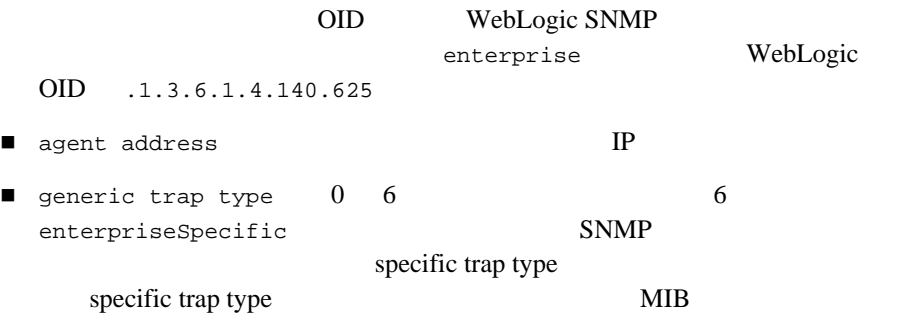

#### **SNMP**

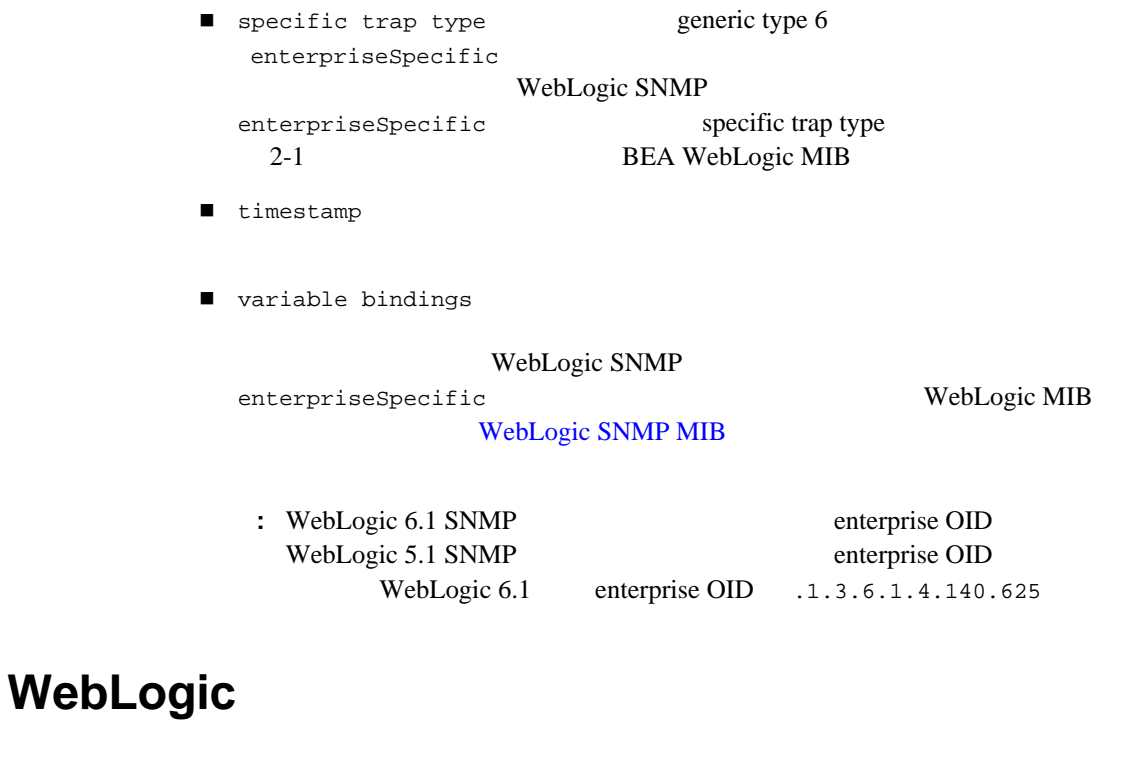

<span id="page-20-3"></span><span id="page-20-2"></span>WebLogic SNMP **Example 20** enterpriseSpecific

<span id="page-20-1"></span>2-1 WebLogic

<span id="page-20-0"></span>**WebLogic** 

60 and  $\sim$ 65 serverStart 70 serverShutDown

### **WebLogic**

 $75$  JMX

<span id="page-21-0"></span>80 and the set of the set of the set of the set of the set of the set of the set of the set of the set of the set of the set of the set of the set of the set of the set of the set of the set of the set of the set of the se

### **WebLogic SNMP**

WebLogic SNMP

<span id="page-21-3"></span><span id="page-21-2"></span><span id="page-21-1"></span>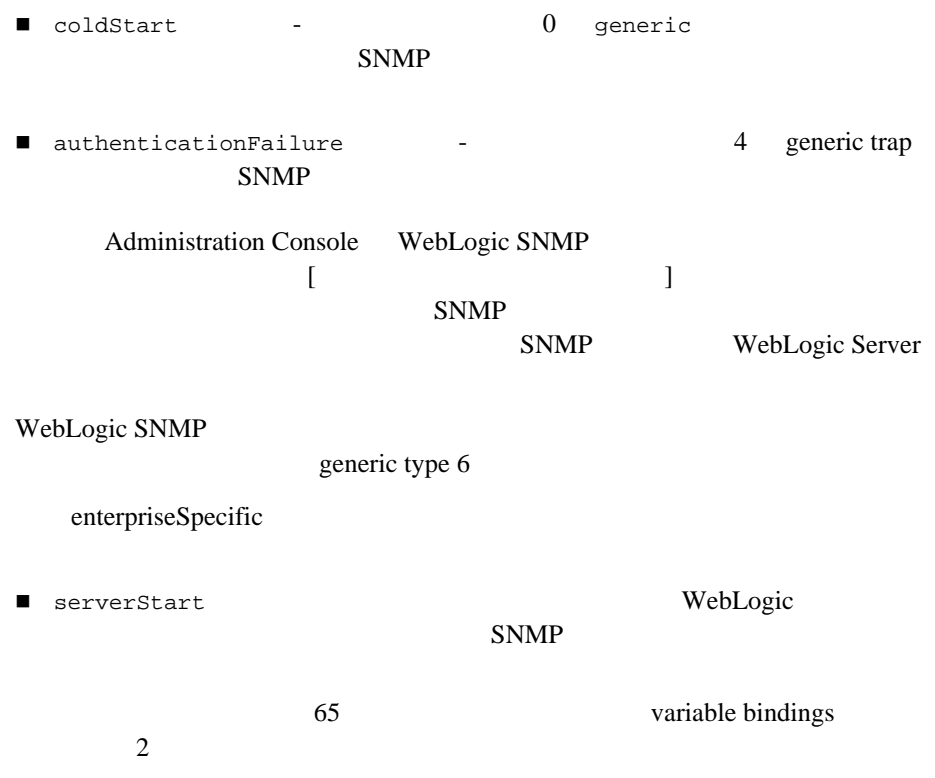

<span id="page-22-2"></span><span id="page-22-1"></span><span id="page-22-0"></span>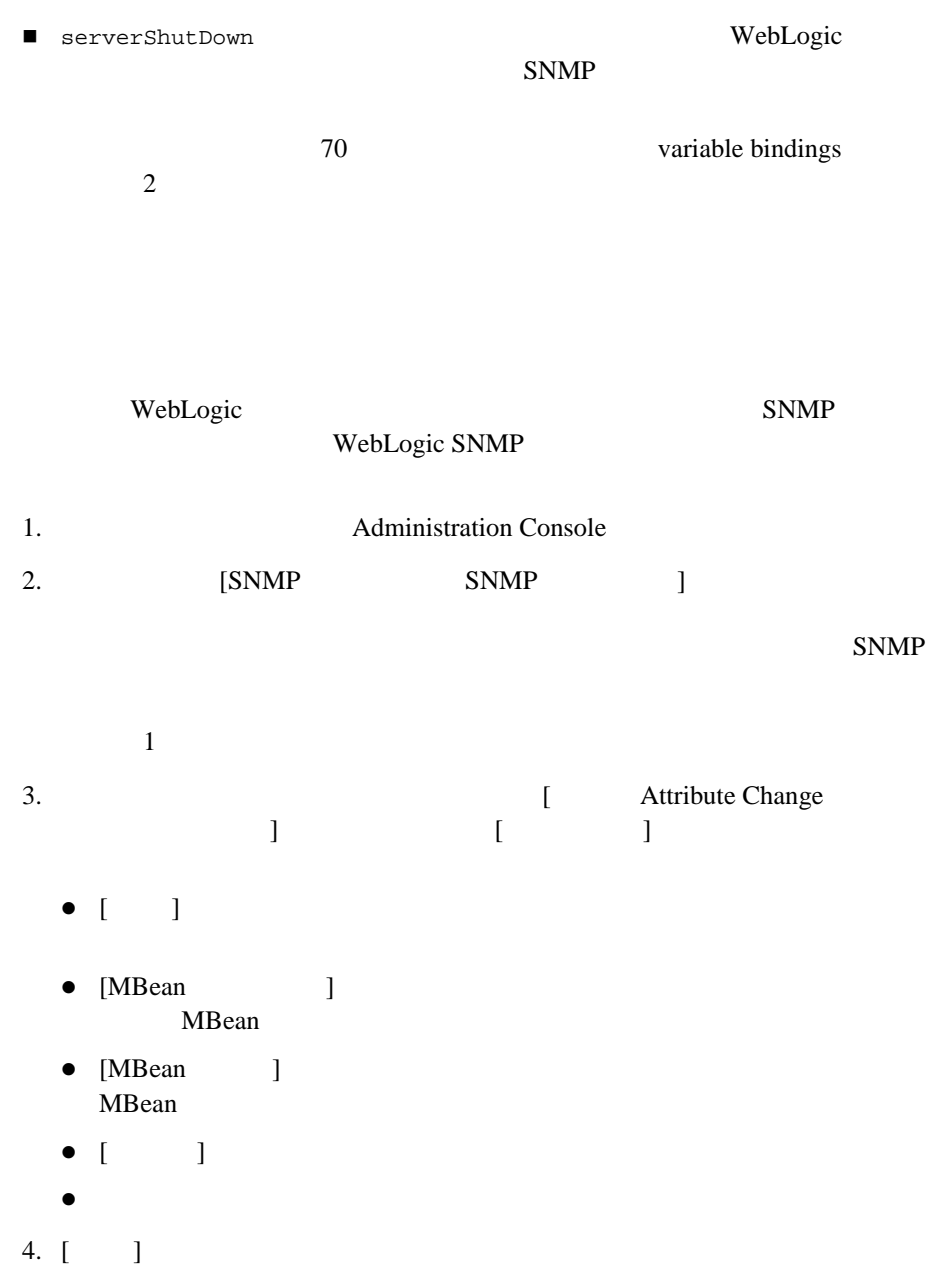

 $5.$ 

- <span id="page-23-1"></span>■ trapTime
- trapServerName
- $\blacksquare$  trapMBeanName MBean
- trapMBeanType MBean
- trapAttributeName
- trapAttributeChangeType ADD REMOVE UPDATE
- trapAttriruteOldVal
- $\blacksquare$  trapAttributeNewVal
- <span id="page-23-2"></span>注意 **:** 実行時属性の変更に関するモニタの作成はサポートされていません。属  $MIB$

<span id="page-23-0"></span>WebLogic WebLogic Server SNMP 2009 エージェント WebLogic

Server JMX SNMP

- 重大度レベル サブシステム名
- ユーザ ID
- $\blacksquare$
- <span id="page-24-0"></span> $\blacksquare$

- <span id="page-24-1"></span>1. (2012) Administration Console 2. **ISNMP** SNMP ] SNMP 2000 Fig. 2010 Fig. 2010 Fig. 2010 Fig. 2010 Fig. 2010 Fig. 2010 Fig. 2010 Fig. 2010 Fig. 2010 Fig. 2010
- 3. The Internal Text Contract Text Contract Text Contract Text Contract Text Contract Text Contract Text Contract Text Contract Text Contract Text Contract Text Contract Text Contract Text Contract Text Contract Text Contr  $\blacksquare$  ]  $\blacksquare$   $\blacksquare$   $\blacksquare$   $\blacksquare$ 
	- $\bullet$  [  $\Box$
	- $\bullet$
	- $\bullet$
- $4. [1]$
- $5.$

<span id="page-25-2"></span><span id="page-25-0"></span> $S NMP$ 

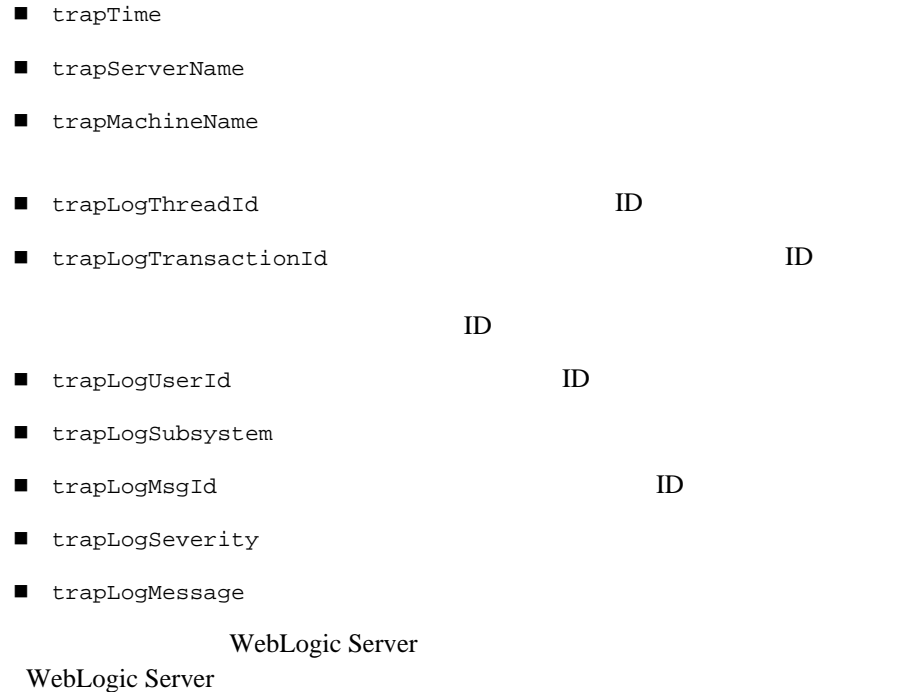

<span id="page-25-1"></span>WebLogic SNMP

WebLogic

<span id="page-25-3"></span>Java Management Extension JMX

<span id="page-26-2"></span><span id="page-26-1"></span><span id="page-26-0"></span>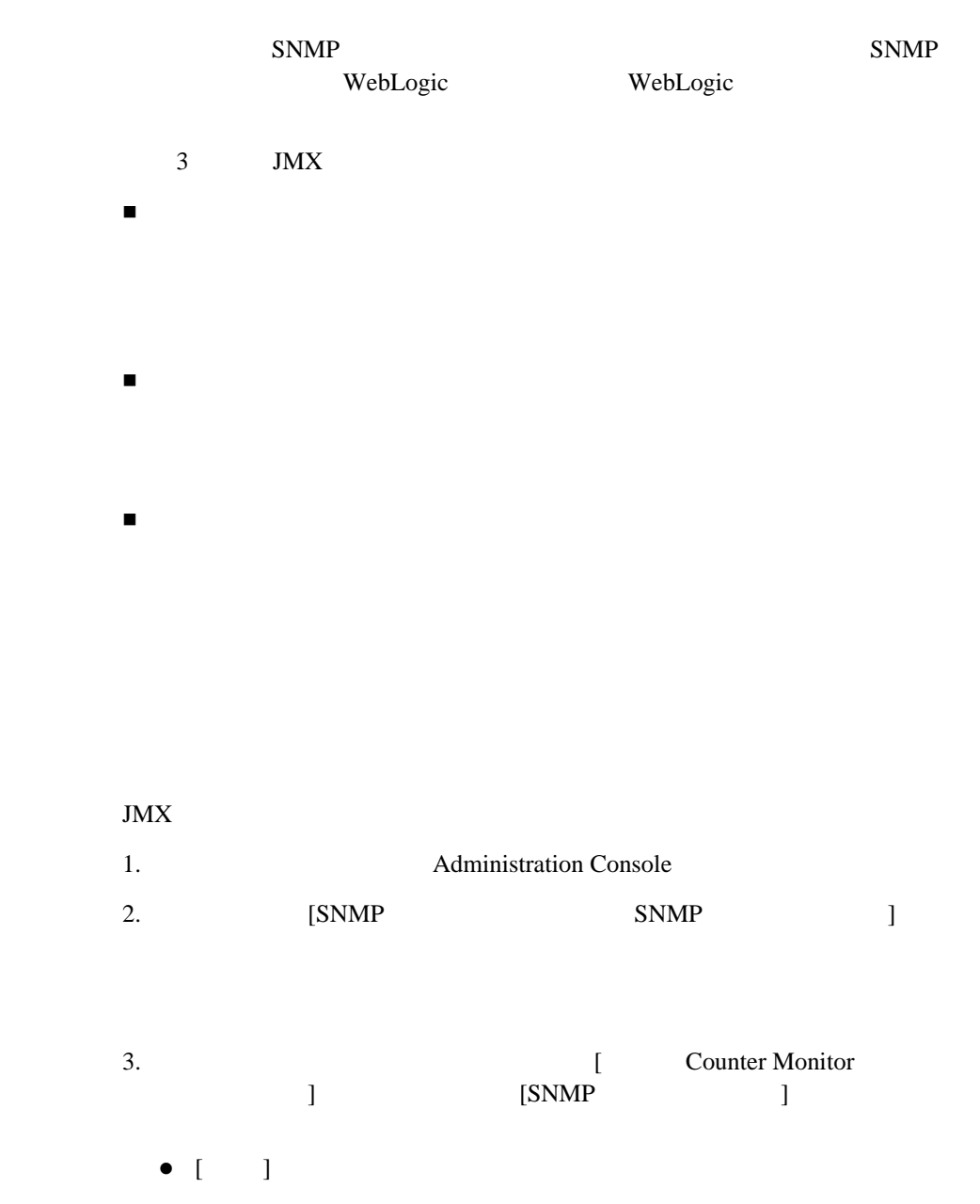

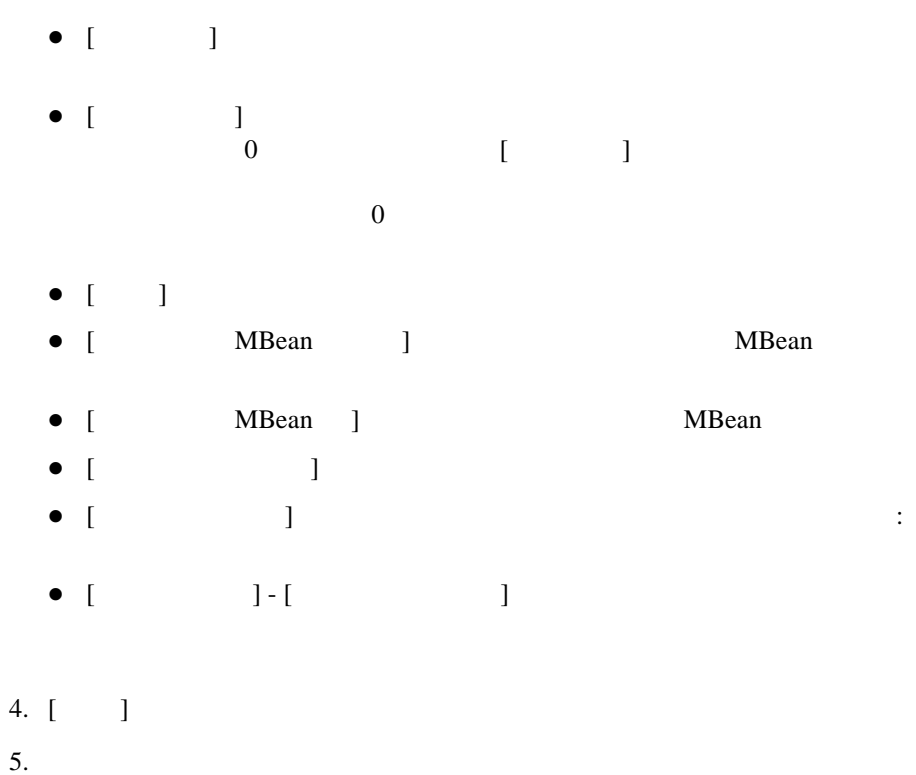

<span id="page-28-2"></span><span id="page-28-0"></span>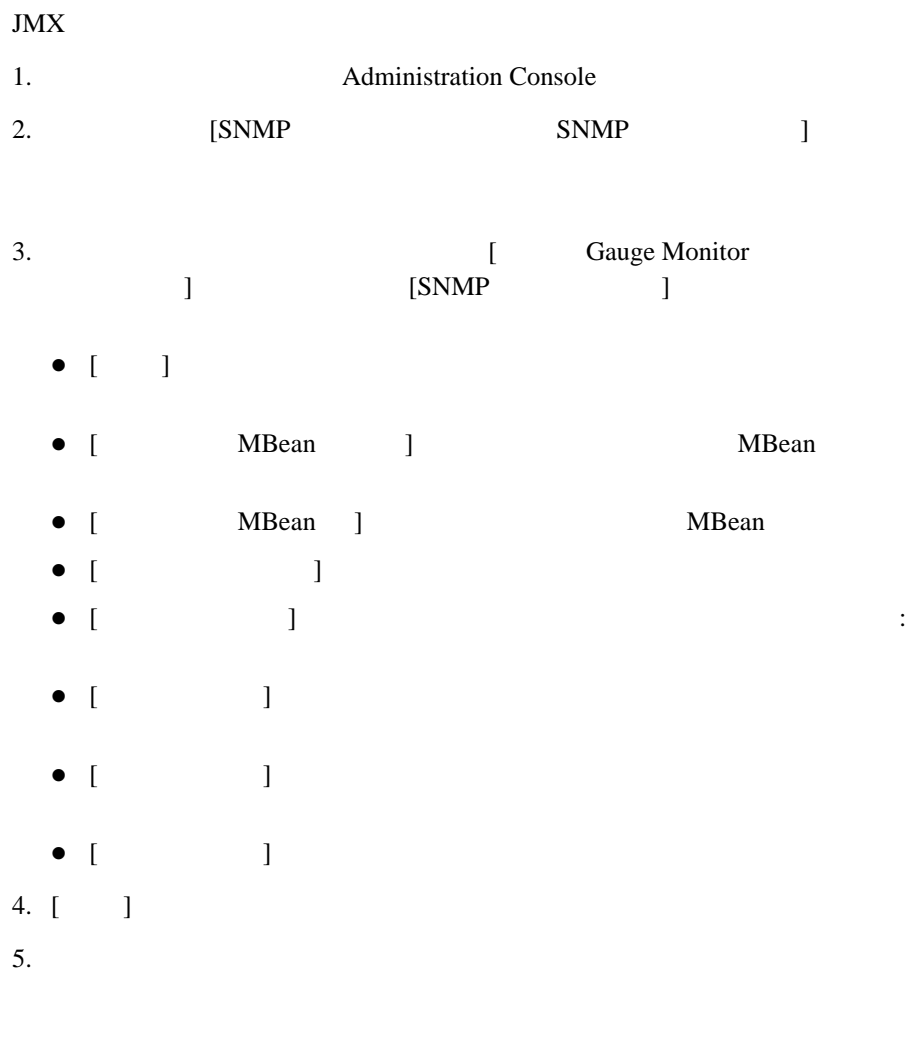

#### <span id="page-28-3"></span><span id="page-28-1"></span> $JMX$

1. (2012) Administration Console

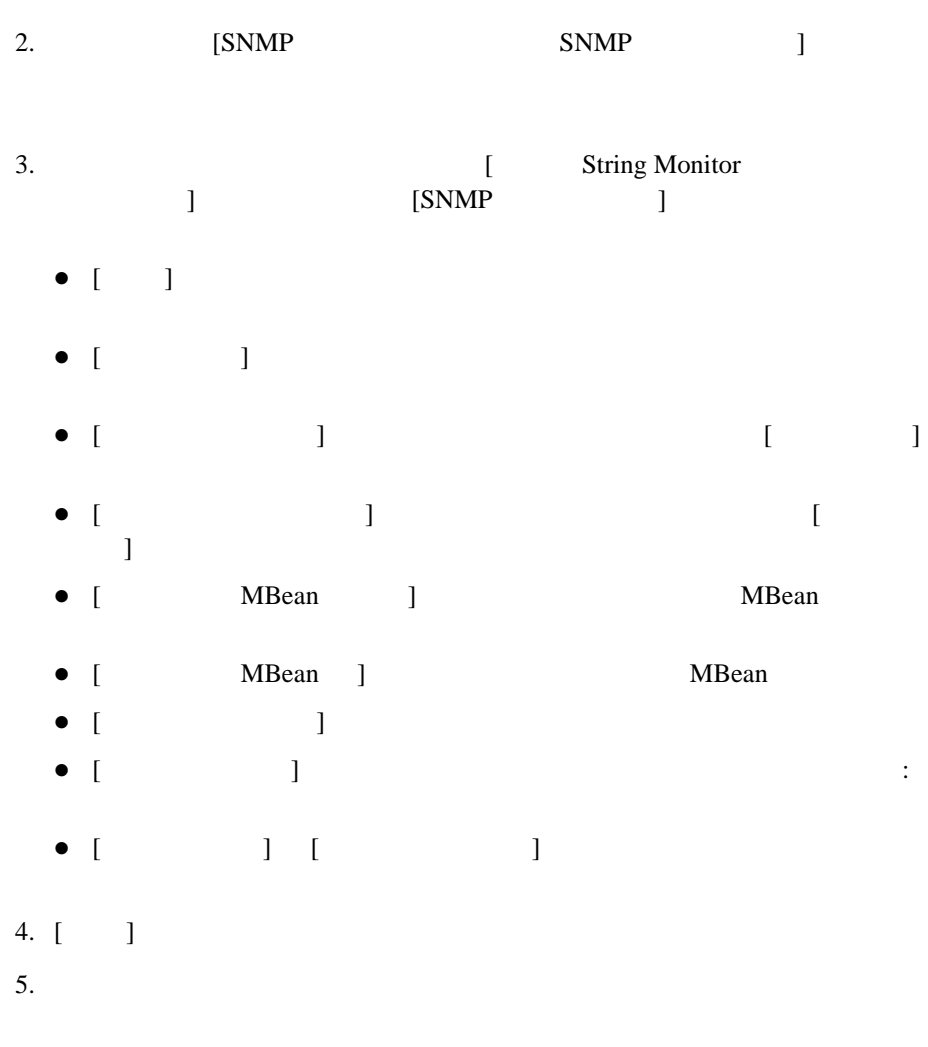

<span id="page-29-0"></span> $JMX$ 

<span id="page-29-1"></span>WebLogic SNMP

■ trapTime

■ trapServerName

- trapMonitorType CounterMonitor StringMonitor、または GaugeMonitor
- trapMonitorThreshold ASCII
- trapMonitorValue ASCII
- trapMBeanName MBean MBean
- trapMBeanType MBean
- <span id="page-30-0"></span>■ trapAttributeName

 $JMX$ 

Administration Console

weblogic.Admin

Administration Console

ウンタ モニタ ] で表示されたテーブルでそのカウンタ モニタ用のエントリを削

JMX  $\text{JMX}$ 

## <span id="page-32-2"></span><span id="page-32-0"></span>**3** 複数 **SNMP** エージェントの使用

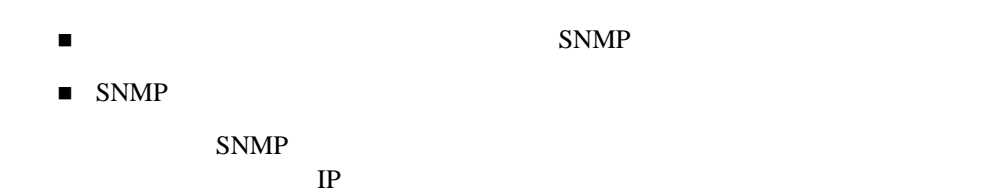

<span id="page-32-3"></span> $SQL$ 

### <span id="page-32-1"></span>**SNMP**

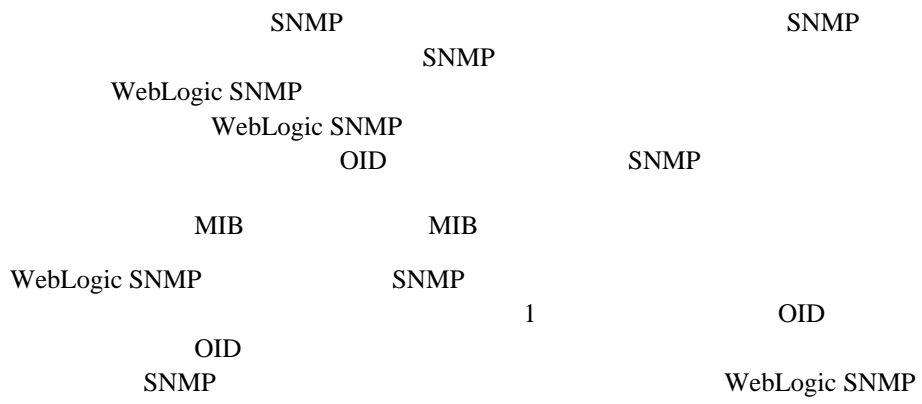

161 WebLogic SNMP SNMP 2000 WebLogic SNMP SNMP

 $SNNP$ 

### <span id="page-33-0"></span>**SNMP**

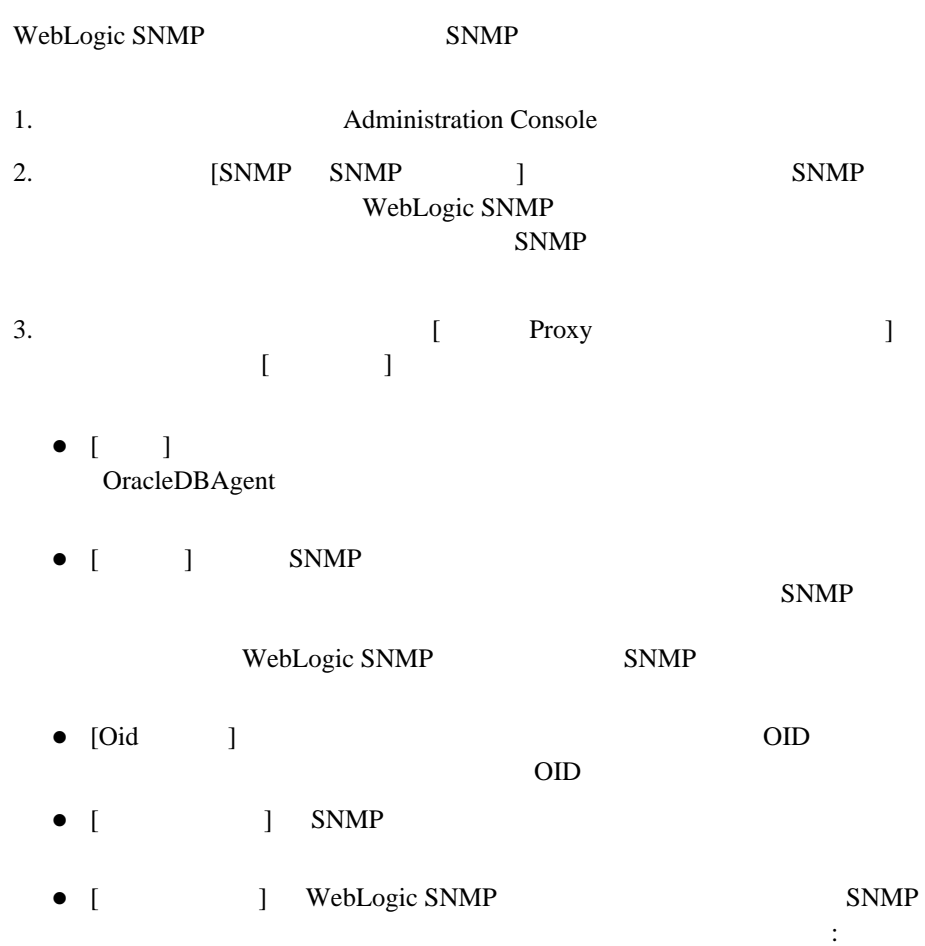

WebLogic SNMP

- 4. [  $\Box$ ]
- $5.$

### <span id="page-36-2"></span><span id="page-36-0"></span>A SNMP

SNMP Simple Network Management Protocol

- 参考者
- [規格とドラフト](#page-37-0)
- <span id="page-36-1"></span> $\blacksquare$  RFC

MIB SNMP

- Comer, Douglas Internetworking with TCP/IP, Vol. 2 Prentice-Hall, Englewood Cliffs, New Jersey, 1991
- Leinwand, Allan and Fang, Karen Network Management: A Practical Perspective Addison-Wesley, Reading, Massachusetts, 1993
- Rose, Marshall T. The Simple Book: An Introduction to Management of TCP/IP-based Internets Prentice-Hall, Englewood Cliffs, New Jersey, 1991
- Rose, Marshall T. The Open Book: A Practical Perspective on Open Systems Interconnection Prentice-Hall, Englewood Cliffs, New Jersey, 1989
- $\blacksquare$  Miller, Mark Managing Internetworks with SNMP M & T Books
- Stallings, William SNMP, SNMPv2 and CMIP: The Practical Guide to Network Management Standards Addison-Wesley, Reading, Massachusetts, 1993

### <span id="page-37-0"></span>SNMP RFC Requests for Comments

### 図 **3-1 SNMP RFC**

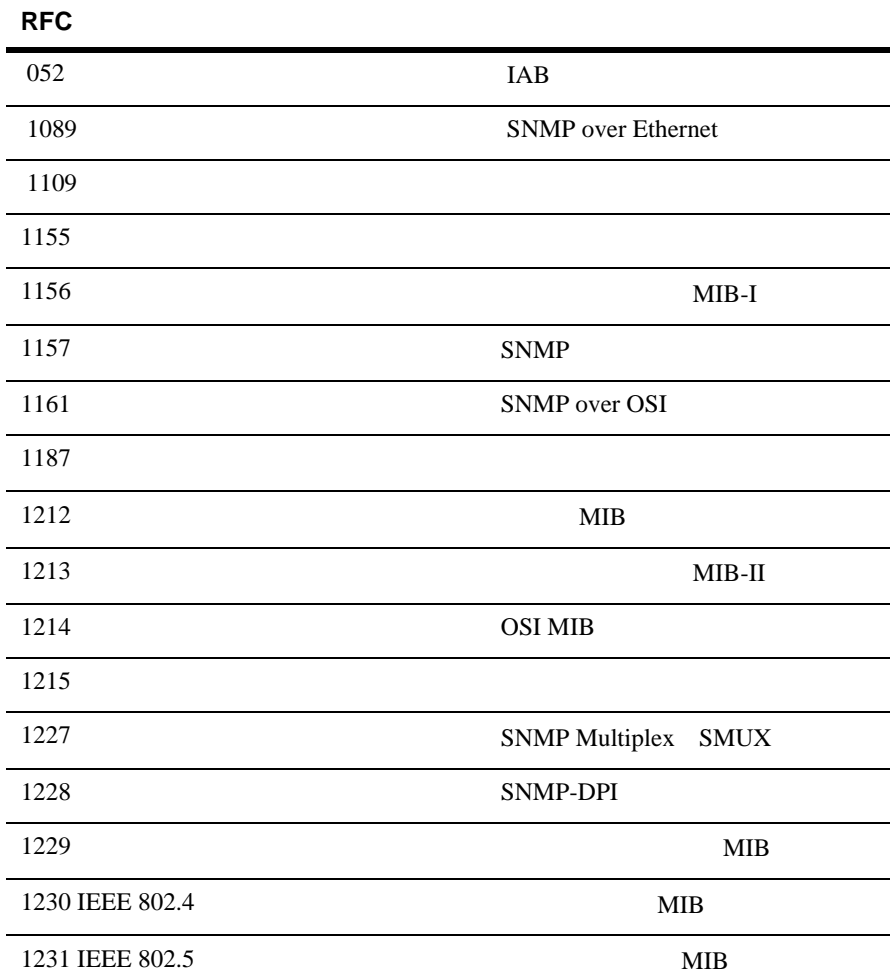

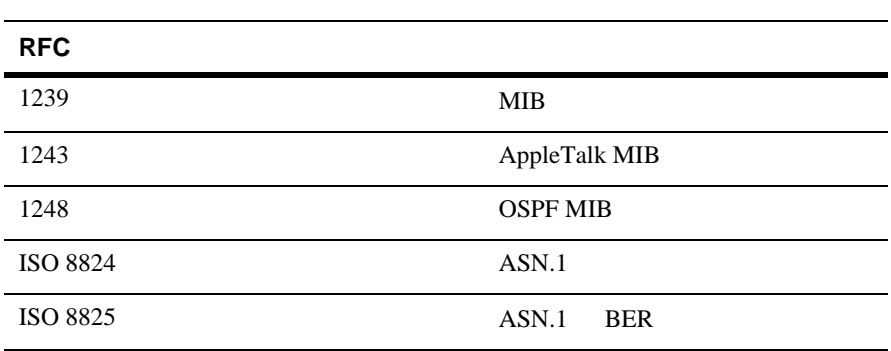

### <span id="page-38-0"></span>**RFC** の入手方法

**RFC** 

 $\blacksquare$ 

 $\blacksquare$  SRI International

: SRI International, EJ291, DDN Network Information Center, 333 Ravenswood Ave., Menlo Park CA 94025

 $: +1.800.235.3155$ 

: MAIL-SERVER@nisc.sri.com SEND RFCnnnn.TXT-1

FTP: ftp://ftp.nisc.sri.com/rfc/rfcNNNN.txt

### A SNMP

### <span id="page-40-0"></span>**A**

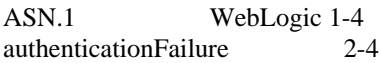

### **C**

[coldStart](#page-21-2) 2-4

### **E**

[enterprise OID 2-2](#page-19-2)

### **G**

[generic trap types 2-2](#page-19-3)

### **J**

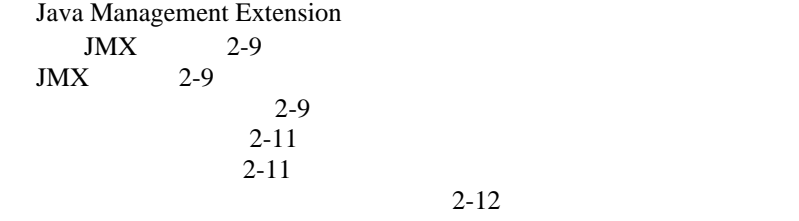

### **M**

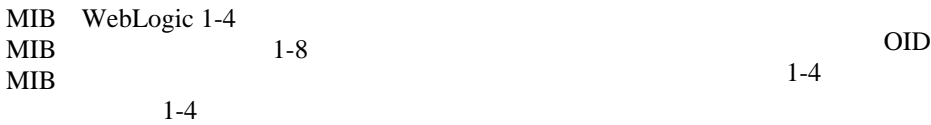

### **S**

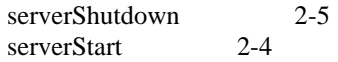

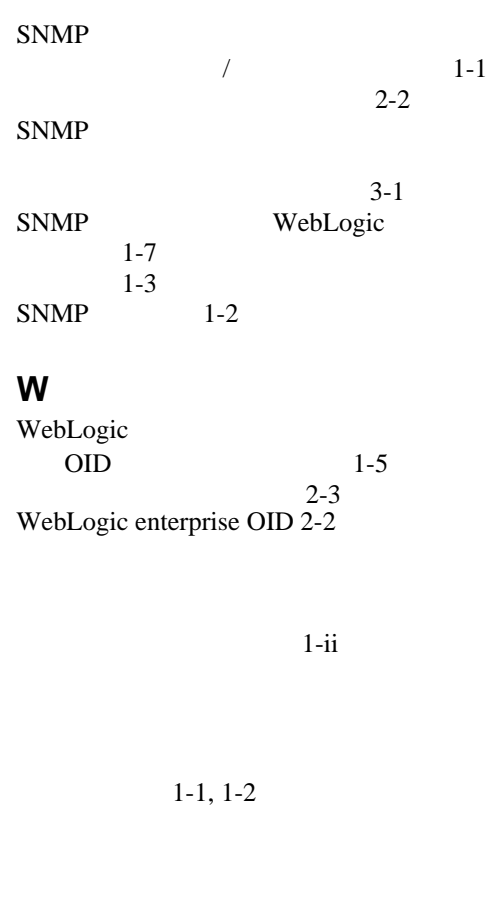

 $1$ -ii

[SNMP 1-2](#page-9-3)

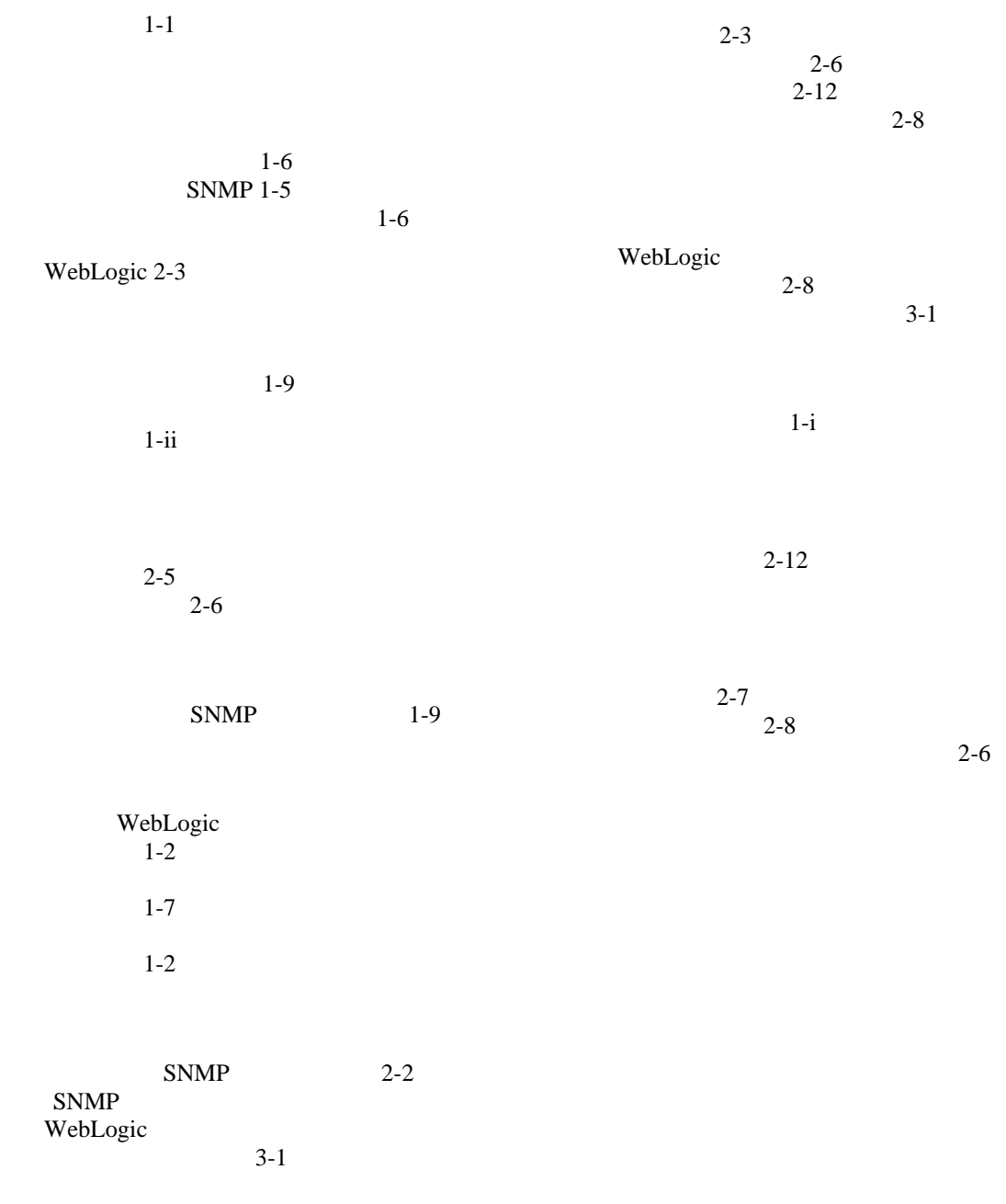